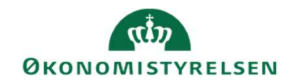

# **CAMPUS** Miniguide: Oplysninger om ansattes gennemførsel

Denne guide viser, hvordan læringsadministratoren kan se oplysninger om en ansats deltagelse på en e-læringsklasse. Guiden vil vise to veje til at se oplysningerne om gennemførsel.

Mulighed 1

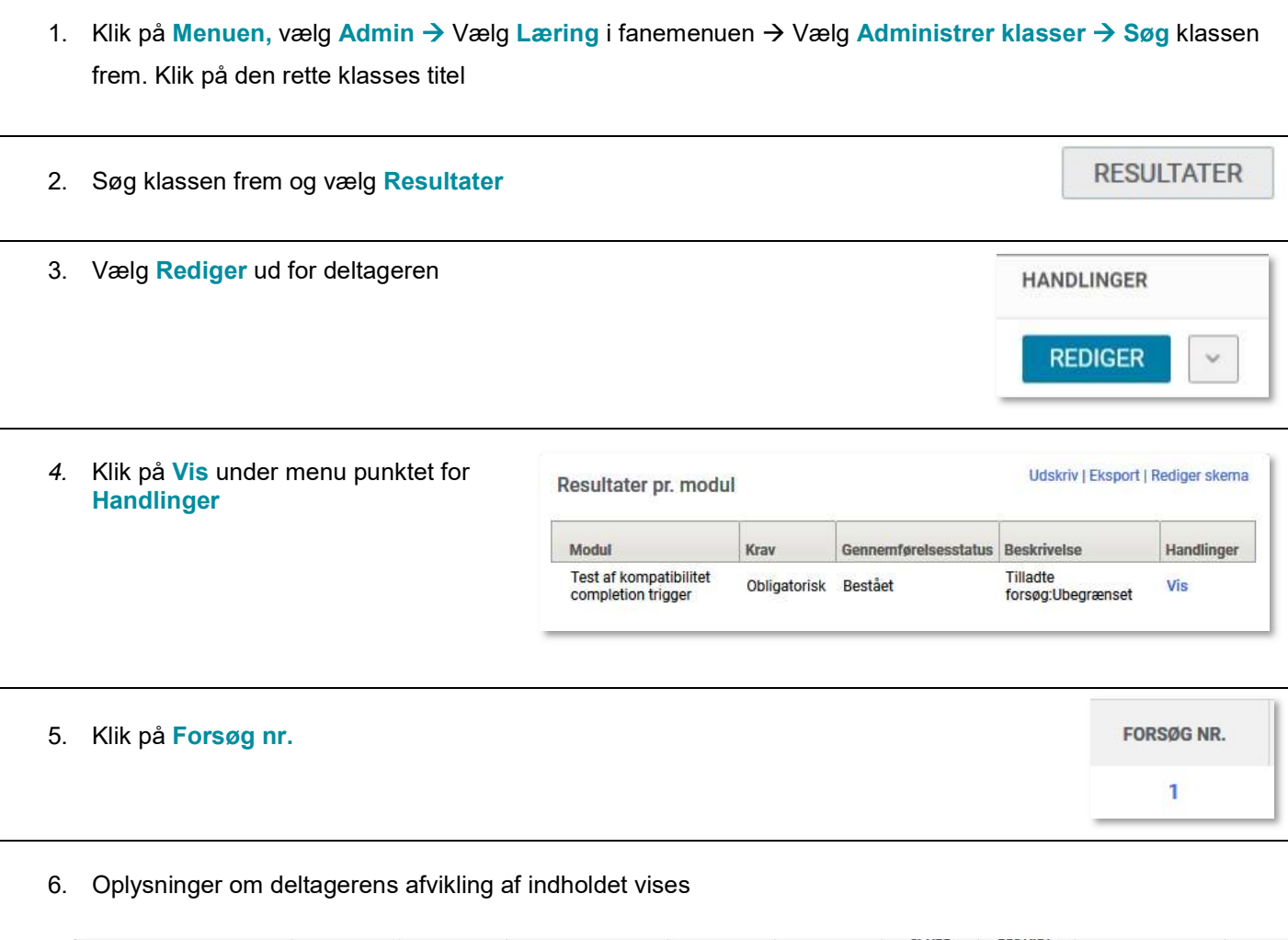

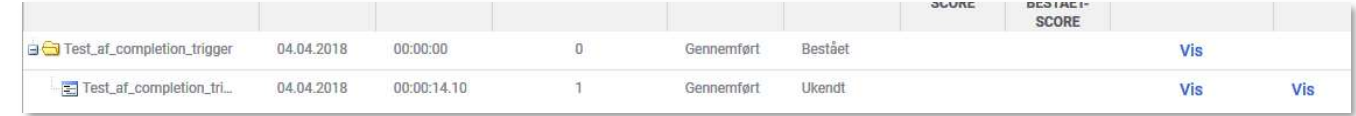

## Mulighed 2

Det er også muligt af få oplysninger om deltagernes gennemførelse, ved hjælp af en Datavarehus rapport

1. Klik på menuen og vælg Mit overblik

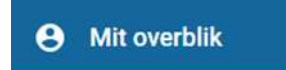

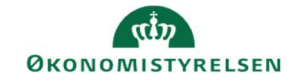

## 2. Vælg Datavarehus Rapporter i bunden af fanerne til venstre

H Datavarehus rapporter

## 3. Vælg rapporten: Deltagernes gennemførelsesstatus på konkret e-læringsklasse

## Afslut ved at klikke på Hent rapport knappen

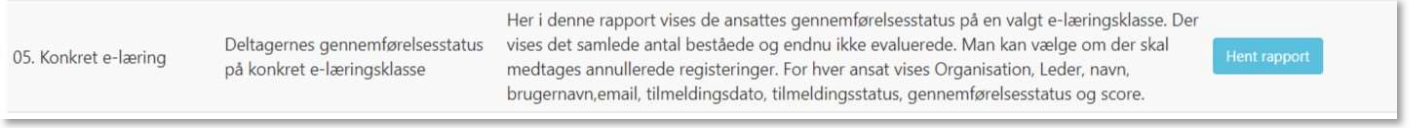